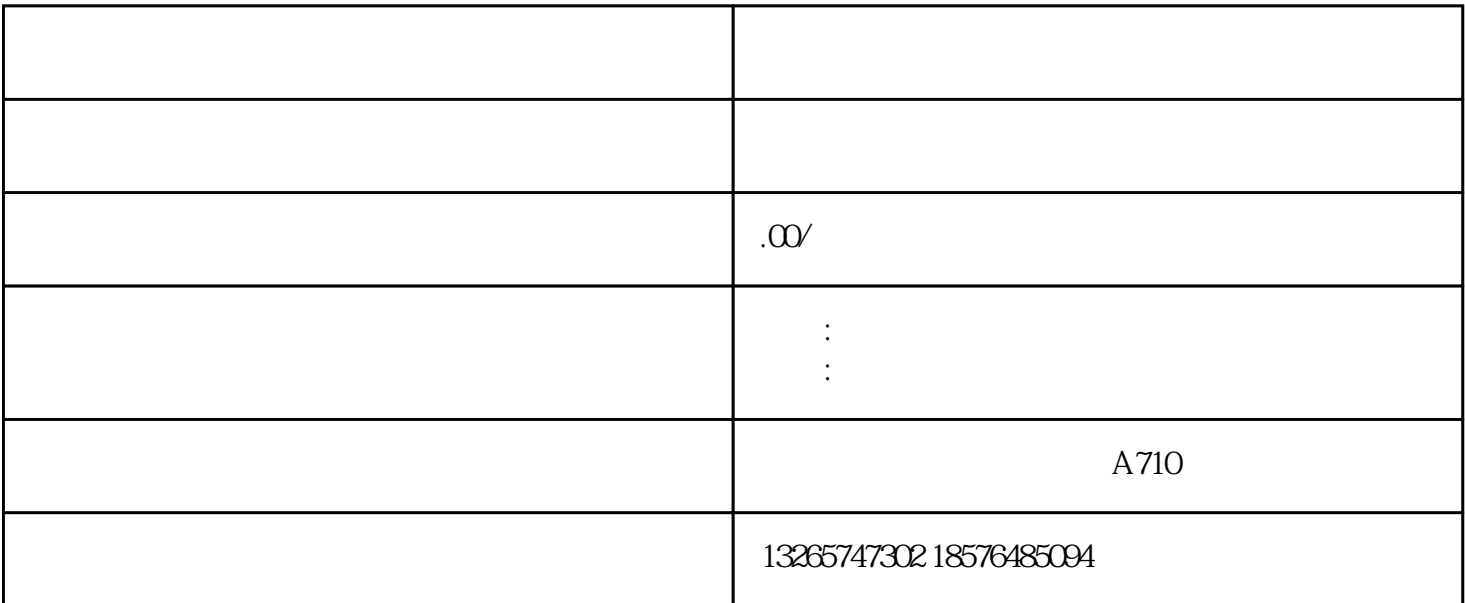

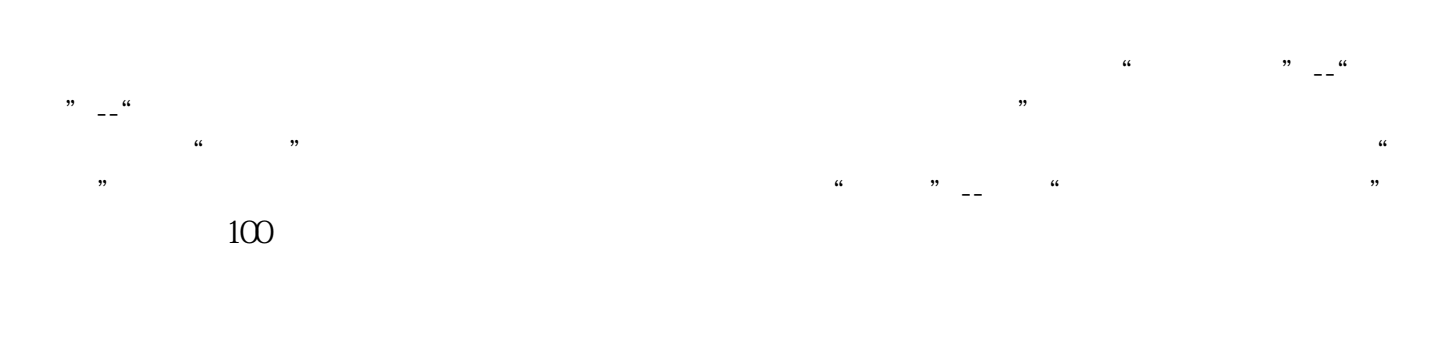

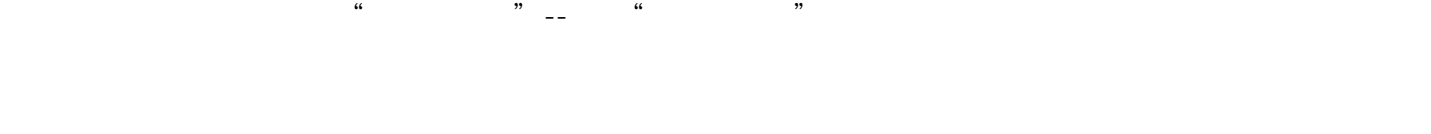

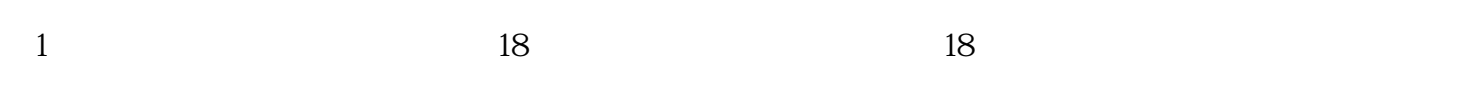

 $2$ 

- 3、如  $\mathcal{C}\mathcal{C}\mathcal{C}\mathcal{C}\mathcal{C}$
- $4<sub>1</sub>$
- $5$
- 
- $100$  and  $100$  and  $100$ 员进行公示。公示期为7天。
- 代理机构可登录人才引进业务申报系统,进入"进度反馈"栏目,通过该申报人员条目的"办理状态"
- $\alpha$  ,  $\alpha$  ,  $\alpha$
- $A$ 4
	-
- $\Theta$ 
	- 2013 3 5

 $100$ 

 $100$ 

 $\omega$ 

 $1$ 

击"进度反馈"——"积分入户业务",选择需作信息修改的人员,点击"撤回信息"撤回申报信息,  $\alpha$  $,$  $2$   $\frac{a}{2}$   $\frac{a}{2}$   $\frac{a}{2}$   $\frac{b}{2}$   $\frac{c}{2}$   $\frac{a}{2}$   $\frac{c}{2}$   $\frac{a}{2}$   $\frac{a}{2}$   $\frac{a}{2}$   $\frac{a}{2}$   $\frac{a}{2}$   $\frac{a}{2}$   $\frac{b}{2}$ —<br>第一章,说法中心的法院和社会保障局业务实现,并不是否认定的法院的法院,并不是否认定的法院的法院。  $3$ 修改信息:进入人才引进业务系统,点击"业务进度查询"——选择"积分入户业务进度"——选择人  $\overline{\phantom{a}}$  , and  $\overline{\phantom{a}}$  , and  $\overline{\phantom{a}}$  , and  $\overline{\phantom{a}}$  , here  $\overline{\phantom{a}}$ 

 $\begin{array}{ccccccccccc} \alpha & \alpha & \beta & \beta & \gamma & \gamma & \gamma & \gamma & \alpha \end{array}$  $\frac{R}{\lambda}$  ——